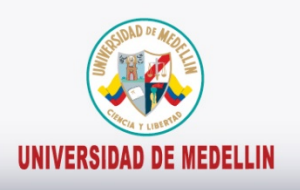

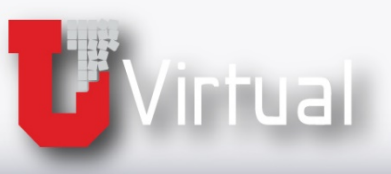

## Manejo de la<br>herramienta

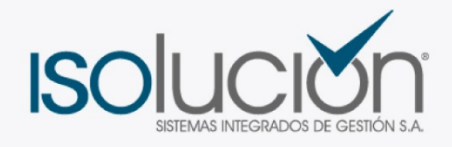

## **Glosario**

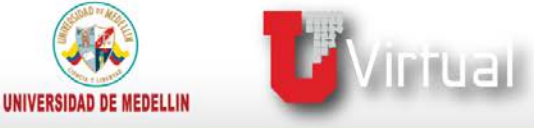

## **Glosario**

*Veamos ahora como podemos consultar las definiciones de palabras claves que se utilizan en los procesos* 

Para abrir el glosario se deben realizar los siguientes pasos:

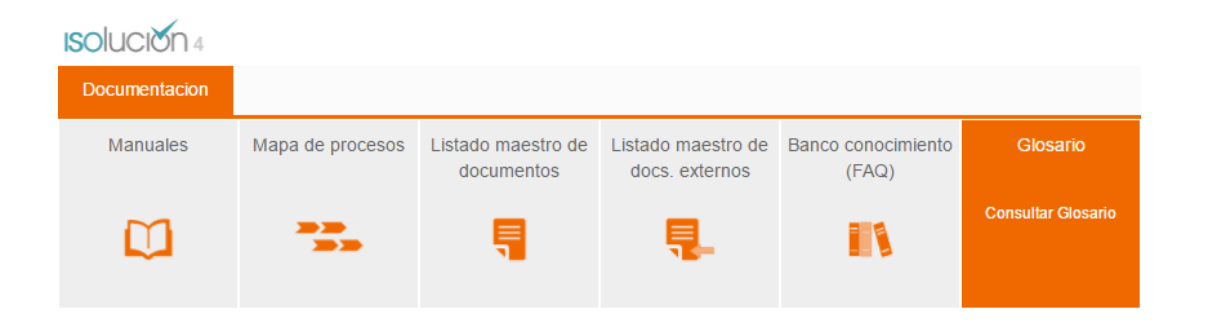

Aparece el glosario utilizado en los procesos del SGC y que se ha almacenado en **Isolución**.

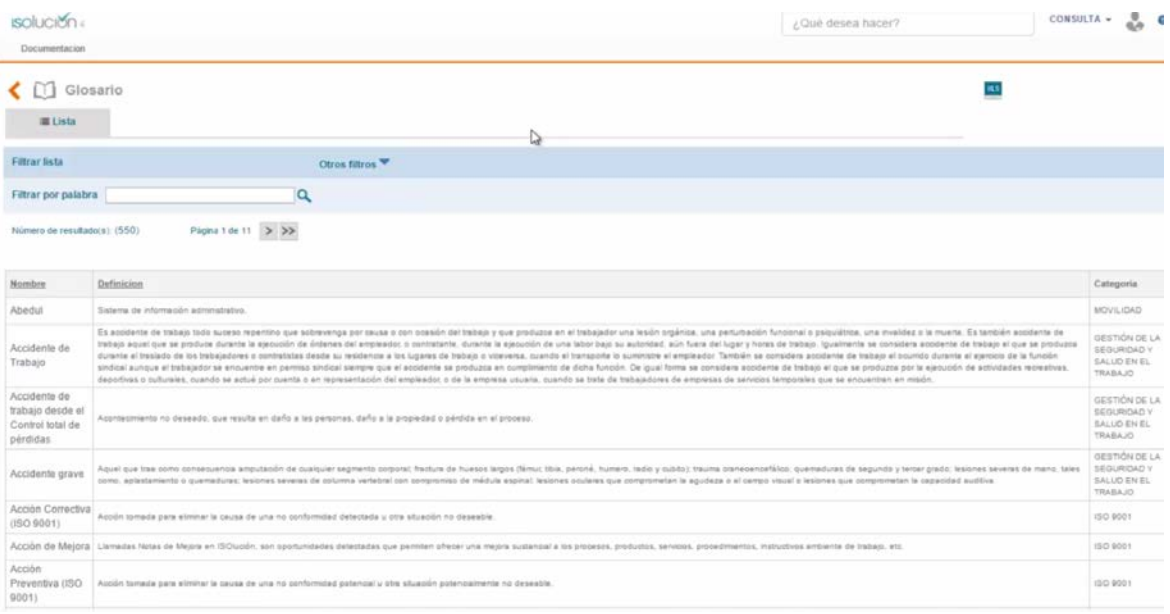

Las definiciones del glosario están clasificadas por: Nombre, Definición y Categoría.

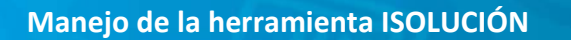

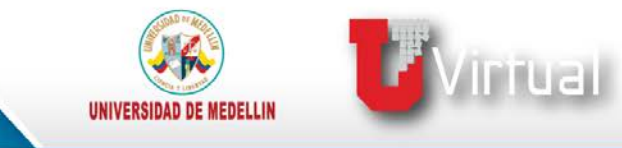

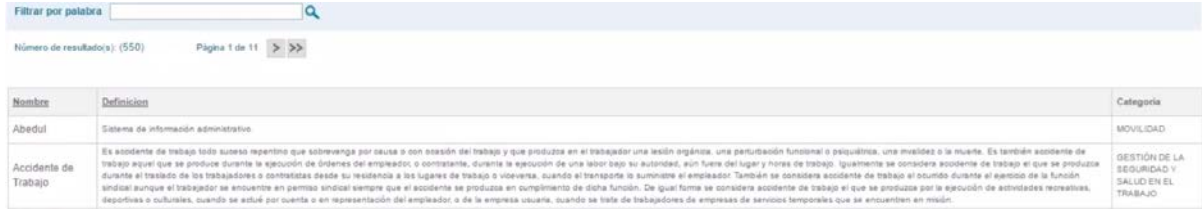

Si el usuario requiere una palabra específica, puede realizar los filtros vistos en los videos anteriores, ya sea por palabra clave u los otros filtros que ofrece **ISolución**

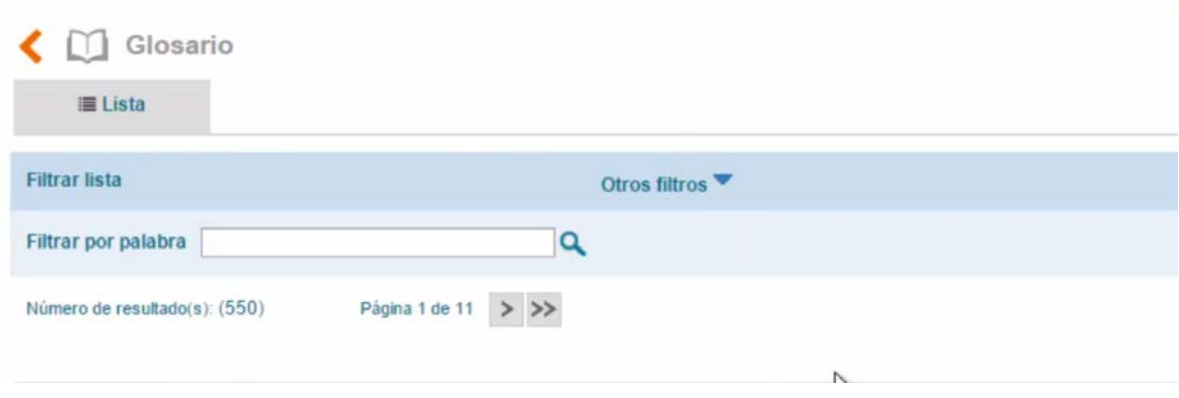

El glosario de **Isolución** siempre estará disponible para que consultes las palabras del SGC que no conozca su significado.

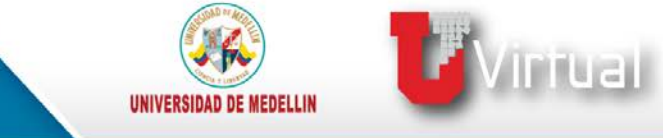

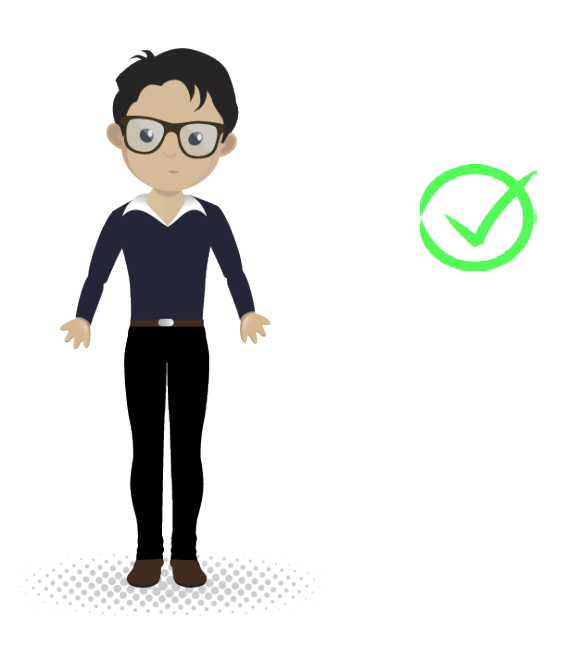

**Hemos realizado entonces búsquedas por palabras clave en ISolución.**

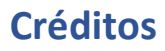

**Sandra Patricia Giraldo Montoya**

Elaboración de contenidos

**Carolina Llanos Tobón**  Gestión pedagógica

**Ricardo Andrés Becerra Agudelo**

Locución

**Daniela García Múnera**  Diseño

**Daniel Jaramillo Grisales** Gestión de recursos educativos digitales

**Ana Liliana Vera Gómez**

Gestión de contenidos virtuales

**Jennifer Ospina Ramírez** Gestión de calidad virtual

## **María Yesenia Gallego Mejía**

Mediador de TIC

**Sandra Isabel Arango Vásquez**  Líder de Educación y TIC

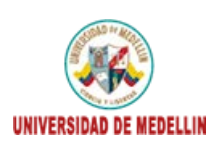

tual .<br>upo de investigación<br>iversidad de Medellín

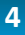

**F**Virtual

UNIVERSIDAD DE MEDELLIN